# Heartbeat interrotti/perdita di connettività Ī

# Sommario

**Introduzione** Sintomi Raccolta Perfmon dal lato CVP Descrizione causa/problema Chiamate di procedura differite In che modo DPC rate influisce sulle nostre comunicazioni e applicazioni? Condizioni/Ambiente Risoluzione Informazioni aggiornamento rapido Informazioni correlate

## Introduzione

Questo documento descrive una perdita di heartbeat tra il VRU PIM (Voice Response Unit Peripheral Interface Manager) e il server Customer Voice Portal (CVP). Ciò ha causato un failover e problemi intermittenti.

## Sintomi

```
Dal server PIM, gli errori nei registri vengono visualizzati come segue:
●
 pim1 Error receiving data from VRU.
 Last API Error [10054]: An existing connection was
 forcibly closed by the remote host.
 pim1 TCP connection to VRU has been broken.
Dai log degli errori di CVP Call Server, gli errori nei log sono i seguenti:
●
 Mar 30 2013 19:36:46.105 -0500:
 %CVP_8_5_ICM-1-LOGMSG_ICM_SS_STATE:
 Shutting down VRU PIM connection. Transition to
 partial service. [id:2006]
 Mar 30 2013 19:36:46.136 -0500:
 %CVP_8_5_MSGBUS-3-MESSAGING_LAYER:
 ConnectionServer(GED125)::
 terminateConnection on plugin(GED125)
 with connection(Socket[addr=/161.135.182.16,
 port=4335,localport=5000])
 due to: Plugin was stopped by the application [id:1]
Dai log di CVP Call Server, gli errori nei log non sono così importanti come i timestamp:
●
```
Mar 30 2013 19:36:46.531 -0500: %CVP\_8\_5\_IVR-7-CALL: {Thrd=http-8000-1} VXMLManager:generateVXML: CALLGUID=E1D13C7998D111E288360013C39AE710

Generated VXML from template 'PlayMediaIOS.template' for client: 161.135.211.38 clientType: IOS

Mar 30 2013 19:36:57.328 -0500: %CVP\_8\_5\_ICM-6-LOGMSG\_ICM\_SS\_GENERAL\_INFO: Missed 2 VRU PIM heartbeats. Closing session and waiting for new connection from PIM. [id:2007]

Nota: Notate il ritardo di 11 secondi nei log CVP. Questo coincide con i log PIM e la perdita di heartbeat.

## Raccolta Perfmon dal lato CVP

Raccogliere Perfmon (formato CSV) da entrambi i server interessati. In questo caso, si trattava del server CVP e del server Gateway periferiche (PG) su cui era ospitata la VRU interessata. Aprire perfmon su un sistema locale. Identificare l'intervallo di tempo in cui manca un heartbeat o appare un'interruzione nella comunicazione (log). Selezionare la frequenza DPC (Deferred Procedure Call) e verificare se si è verificato un movimento verso l'alto nell'intervallo di tempo. In questo scenario, si è registrato un aumento da 0 a 10 nel secondo esatto in cui è stato presente il divario nel disboscamento (fare riferimento alla figura). Se si verifica che il log gap coincida con i picchi DPC (indipendentemente dalla percentuale), è probabile che il DPC sia la causa dei pacchetti UDP (User Datagram Protocol) ignorati.

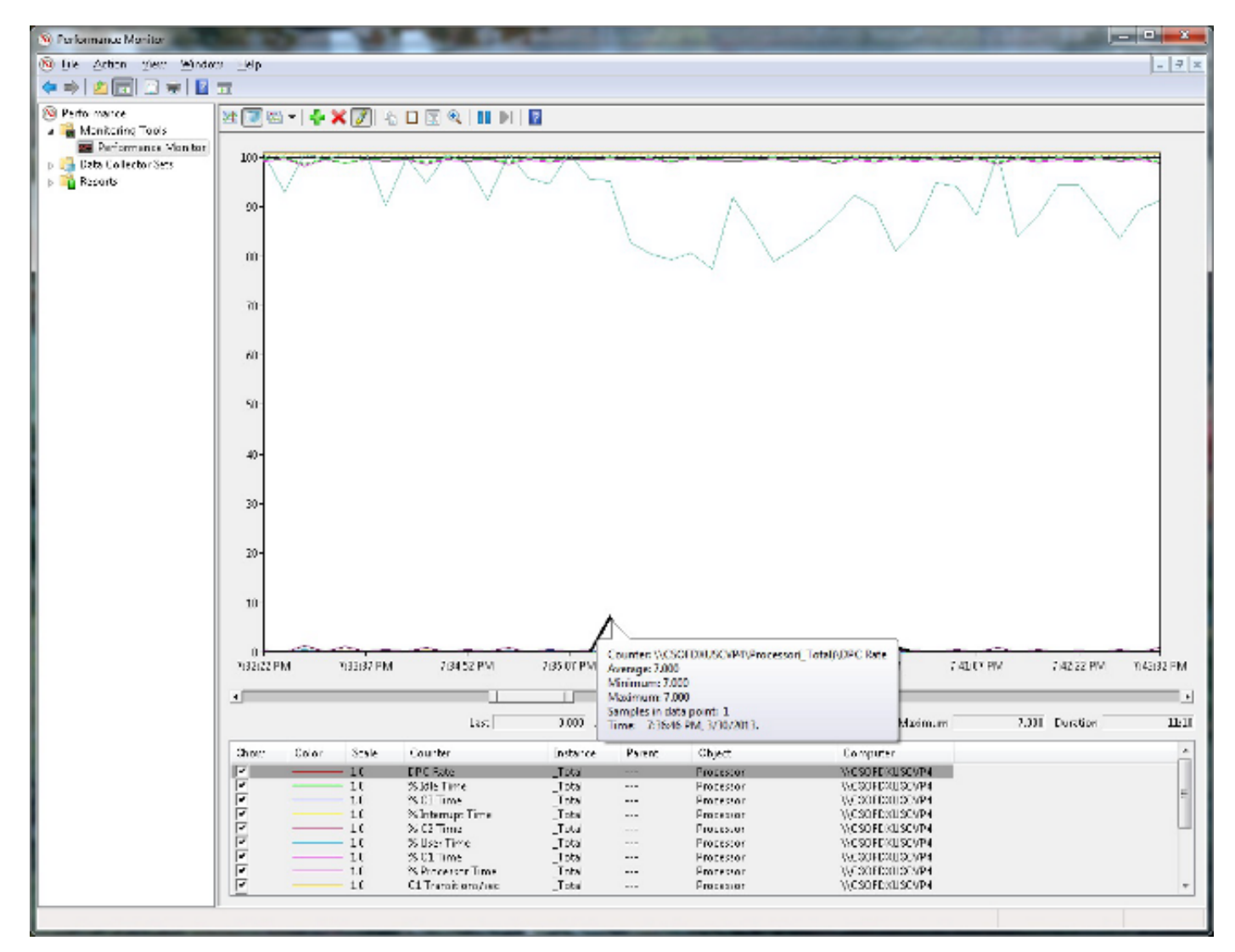

## Descrizione causa/problema

## Chiamate di procedura differite

% tempo DPC indica la percentuale di tempo impiegata dal processore per ricevere e servire le chiamate di procedura differite (DPC) nel periodo di tempo dell'intervallo di esempio. I DPC sono interrupt che vengono eseguiti con una priorità inferiore rispetto agli interrupt standard. % Tempo DPC è un componente di % Tempo privilegiato perché le DPC vengono eseguite in modalità privilegiata. Sono conteggiati separatamente e non sono una componente dei contatori di interrupt. Questo contatore indica il tempo medio occupato come percentuale del tempo di campionamento.

Fare riferimento a [Oggetto processore Windows Server:](http://technet.microsoft.com/en-us/library/cc786359%28v=ws.10%29.aspx) facendo clic sul collegamento, si verrà indirizzati a un sito Web di terze parti non affiliato a Cisco.

## In che modo DPC rate influisce sulle nostre comunicazioni e applicazioni?

Il driver Ndis.sys accoda le routine DPC a un livello di importanza bassa sullo stesso processore che gestisce la routine ISR (Interrupt Service Routine). Pertanto, la routine DPC correlata a UDP va alla fine della coda e questa routine DPC viene elaborata per ultima. Inoltre, la coda DPC del processore potrebbe non essere vuota e questi DPC per altri driver di I/O vengono elaborati per primi. Se la frequenza DPC è sufficientemente alta per tutti i driver I/O, non solo per NDIS, potrebbe verificarsi un ritardo notevole.

In una situazione di sovraccarico, questo ritardo potrebbe causare il rifiuto dei pacchetti da parte del sistema quando i buffer di ricezione della scheda Ethernet si riempiono mentre i buffer di ricezione attendono il completamento della routine DPC in coda.

Per ulteriori informazioni, fare riferimento al documento [Applicazioni che utilizzano il protocollo](http://support.microsoft.com/kb/972071) [UDP potrebbe riscontrare scarse prestazioni su un computer che esegue Windows Server 2003-](http://support.microsoft.com/kb/972071) Facendo clic sul collegamento, si verrà indirizzati a un sito Web di terze parti non affiliato a Cisco.

# Condizioni/Ambiente

Questa condizione influisce solo sul traffico UDP.

Anche i normali sospetti, quali le impostazioni NIC, l'offload TCP e le istantanee VM, potrebbero causare problemi simili.

# Risoluzione

Per ulteriori informazioni, fare riferimento al documento [Applicazioni che utilizzano il protocollo](http://support.microsoft.com/kb/972071) [UDP potrebbe riscontrare scarse prestazioni su un computer che esegue Windows Server 2003-](http://support.microsoft.com/kb/972071) Facendo clic sul collegamento, si verrà indirizzati a un sito Web di terze parti non affiliato a Cisco.

## Informazioni aggiornamento rapido

Èdisponibile un aggiornamento rapido supportato da Microsoft. L'aggiornamento rapido, tuttavia, ha lo scopo di correggere solo il problema descritto in questo articolo. Applicare questo aggiornamento rapido solo ai sistemi che presentano il problema descritto in questo articolo. Questo aggiornamento rapido potrebbe ricevere test aggiuntivi. Pertanto, se il problema non è grave, Cisco consiglia di attendere il successivo aggiornamento software contenente l'aggiornamento rapido.

Se l'aggiornamento rapido è disponibile per il download, nella parte superiore dell'articolo della Knowledge Base è disponibile la sezione "Download dell'aggiornamento rapido". Se la sezione non viene visualizzata, contattare il Servizio Supporto Tecnico Clienti Microsoft per ottenere l'aggiornamento rapido.

Nota: Se si verificano altri problemi o se è necessaria una risoluzione dei problemi, potrebbe essere necessario creare una richiesta di assistenza separata. I normali costi di assistenza verranno applicati a domande e problemi aggiuntivi che non rientrano in questo hotfix specifico. Per un elenco completo dei numeri di telefono del Servizio Clienti e Supporto Tecnico Microsoft o per creare una richiesta di assistenza separata, visitare la [pagina](http://support.microsoft.com/contactus/?ws=support) [Contatti del Supporto Microsoft-](http://support.microsoft.com/contactus/?ws=support) Facendo clic sul collegamento, si verrà indirizzati a un sito Web di terze parti non affiliato a Cisco.

Nota: Nel modulo 'Download hotfix disponibile' vengono visualizzate le lingue per cui l'hotfix è disponibile. Se la lingua non viene visualizzata, non sarà disponibile un aggiornamento rapido per tale lingua.

### **Prerequisiti**

Per applicare l'aggiornamento rapido, è necessario che nel computer sia in esecuzione Windows Server 2003 Service Pack 2 (SP2).

#### Requisiti per il riavvio

Dopo aver applicato l'aggiornamento rapido, è necessario riavviare il computer.

#### Informazioni sul Registro di sistema

Non è necessario apportare alcuna modifica al Registro di sistema.

#### Informazioni file

La versione inglese di questo aggiornamento rapido dispone degli attributi file (o attributi file successivi) elencati in queste tabelle. Le date e le ore di questi file sono elencate in UTC (Coordinated Universal Time). Le informazioni sul file visualizzate vengono convertite nell'ora locale. Per individuare la differenza tra l'ora UTC e l'ora locale, utilizzare la scheda Fuso orario nella voce Data e ora del Pannello di controllo.

#### Per tutte le versioni x86 supportate di Windows Server 2003

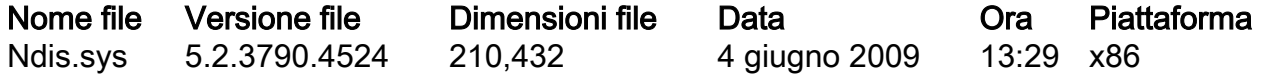

### Per tutte le versioni x64 supportate di Windows Server 2003 e Windows XP

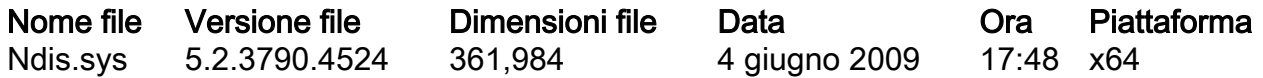

### Per tutte le versioni di Windows Server 2003 basate su Itanium supportate

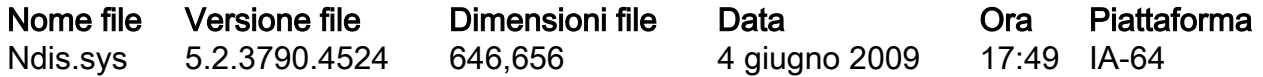

Nota: Per risolvere il problema, abilitare la funzionalità RSS (receive-side scaling) nel computer interessato.

# Informazioni correlate

• Documentazione e supporto tecnico - Cisco Systems